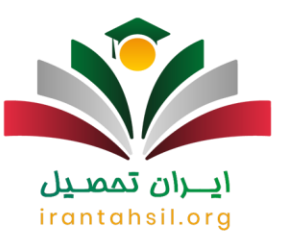

زمان [انتخاب واحد دانشگاه علمی کاربردی](https://irantahsil.org/%d8%a7%d9%86%d8%aa%d8%ae%d8%a7%d8%a8-%d9%88%d8%a7%d8%ad%d8%af-%d8%af%d8%a7%d9%86%d8%b4%da%af%d8%a7%d9%87-%d8%b9%d9%84%d9%85%db%8c-%da%a9%d8%a7%d8%b1%d8%a8%d8%b1%d8%af%db%8c/) ۱۴۰۲ مشخص شد. دانشجویانی که در هر کدام از مقاطع تحصیلی در دانشگاه علمی کاربردی تحصیل میکنند، بایستی بر اساس تاریخهای اعالم شده و انتخاب واحد قید شده در تقویم آموزشی این دانشگاه، اقدام نمایند. گفتنی است که تمامی مراحل به صورت اینترنتی و غیر حضوری میباشد. در ادامه با ارائه راهنمای انتخاب واحد علمی کاربردی یا سامانه هم آوا به نشانی edu.uast.ac.ir به این مسئله میپردازیم. اما اگر در هر کدام از زمینههای تحصیلی، آموزشی، میزان شهریه و... با سوالی مواجه شدید، میتوانید با همکاران ما در ایران تحصیل به شماره تلفن 9099075307 در تماس باشید.

زمان انتخاب واحد دانشگاه علمی کاربردی

ثبت نام و انتخاب واحد برای نیمسال اول و دوم دانشگاه علمی کاربردی باید حتما در زمان مقرر صورت گیرد. دلیل موجه برای عدم ثبت نام در هر ترم، تنها مرخصی دانشجو در آن ترم است. بنابراین، دانشجویان موظف هستند که برای نیمسال دوم یا همان بهمن ،۱۴۰۲ همانند نیمسال تحصیلی مهر ،۱۴۰۲ در زمان مقرر وارد سایت انتخاب واحد دانشگاه علمی کاربردی شوند.

برای شرکت در کالسهای مجازی سامانه سما الیو یا کالسهای حضوری در نیمسال دوم سال تحصیلی ،۱۴۰۳-۱۴۰۲ دانشجویان باید طبق تاریخ مشخص شدهبرای انتخاب واحد خود (با توجه به نیمسال ورودی و سال ورود) اقدام کنند.

زمان انتخاب واحد نیمسال دوم دانشگاه علمی کاربردی -۱۴۰۲ ۱۴۰۳ از تاریخ ۱۴ بهمن تا ۲۰ بهمن ماه و همچنین زمان انتخاب واحد با تاخیر علمی کاربردی از ۲۱ تا ۲۷ بهمن ماه اعالمشدهاست.

جهت اطالع از بازه زمانی تقریبی انتخاب واحد نیمسال دوم ،۱۴۰۳-۱۴۰۲ زمانبندی انتخاب واحد برای هر ورودی در جدول زیر ارائه شدهاست.

زمان انتخاب واحد دانشگاه علمی کاربردی

انتخاب واحد مقطع ت حصیلی

14و 15 بهمن ماه 1402

انتخاب واحد دانشگاه علمی کاربردی دانشجویان کاردانی و کارشناسی قبل از 1401

16بهمن ماه 1402

17و 18 بهمن ماه 1402

انتخاب واحد دانشگاه علمی کاربردی دانشجویان کاردانی و کارشناسی 1401

انتخاب واحد دانشگاه علمی کاربردی دانشجویان کاردانی و کارشناسی 1402

> در صورتی که هر گونه پیشنهاد ، انتقاد یا شکایتی از نحوه عملکرد مجموعه دارید، می توانید از طریق ایمیل info@irantahsil.org با ما در ارتباط باشید.

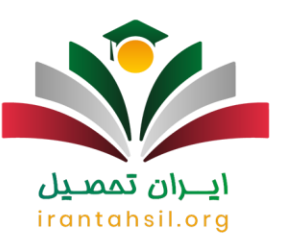

19و 20 بهمن ماه 1402

انتخاب واحد دانشگاه علمی کاربردی دانشجویان کاردانی و کارشناسی برای تمامی ورودی ها

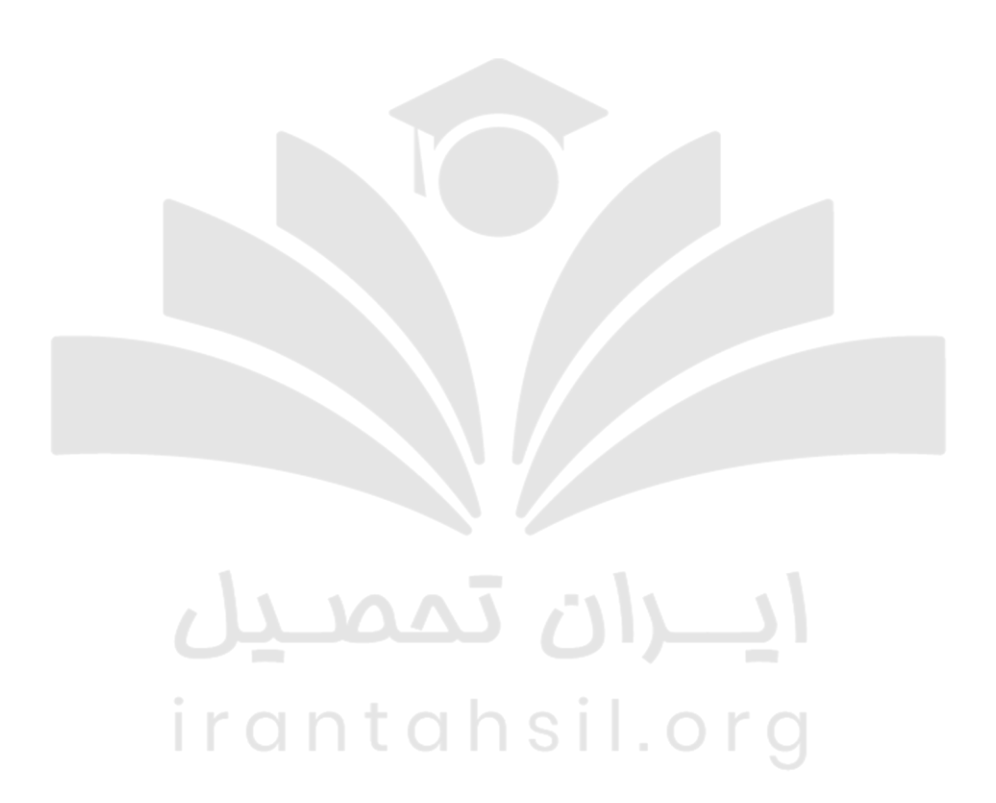

برای ورود به [سامانه هم آوا دانشگاه جامع علمی کاربردی](https://irantahsil.org/%d8%b3%d8%a7%d9%85%d8%a7%d9%86%d9%87-%d9%87%d9%85-%d8%a2%d9%88%d8%a7-%d8%af%d8%a7%d9%86%d8%b4%da%af%d8%a7%d9%87-%d8%b9%d9%84%d9%85%db%8c-%da%a9%d8%a7%d8%b1%d8%a8%d8%b1%d8%af%db%8c/) بر روی لینک مربوطه کلیک کنید.

در صورتی که هر گونه پیشنهاد ، انتقاد یا شکایتی از نحوه عملکرد مجموعه دارید، می توانید از طریق ایمیل info@irantahsil.org با ما در ارتباط باشید.

9099070107 irantahsil\_moshaver

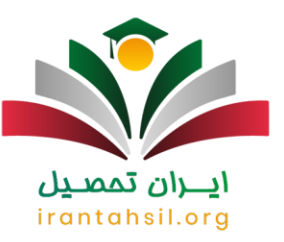

#### قوانین انتخاب واحد دانشگاه علمی کاربردی

دانشگاه علمی کاربردی نیز همانند سایر دانشگاههای دولتی، آزاد، پیام نور و پردیس خودگردان؛ سایتی جداگانه برای ارائه خدمات غیر حضوری به دانشجویان دارد. در این سایت امکاناتی نظیر ثبت نام دانشجویان ورودی جدید، انتخاب واحد، مشاهده نمرات و... ارائه شده است. به همین خاطر در بازه زمانی که افراد باید برای ترم جدید انتخاب واحد کنند، الزم است به یکسری نکات توجه بیشتری نمایند. این نکات مهم برای شروع نیمسال جدید، عبارت است از:

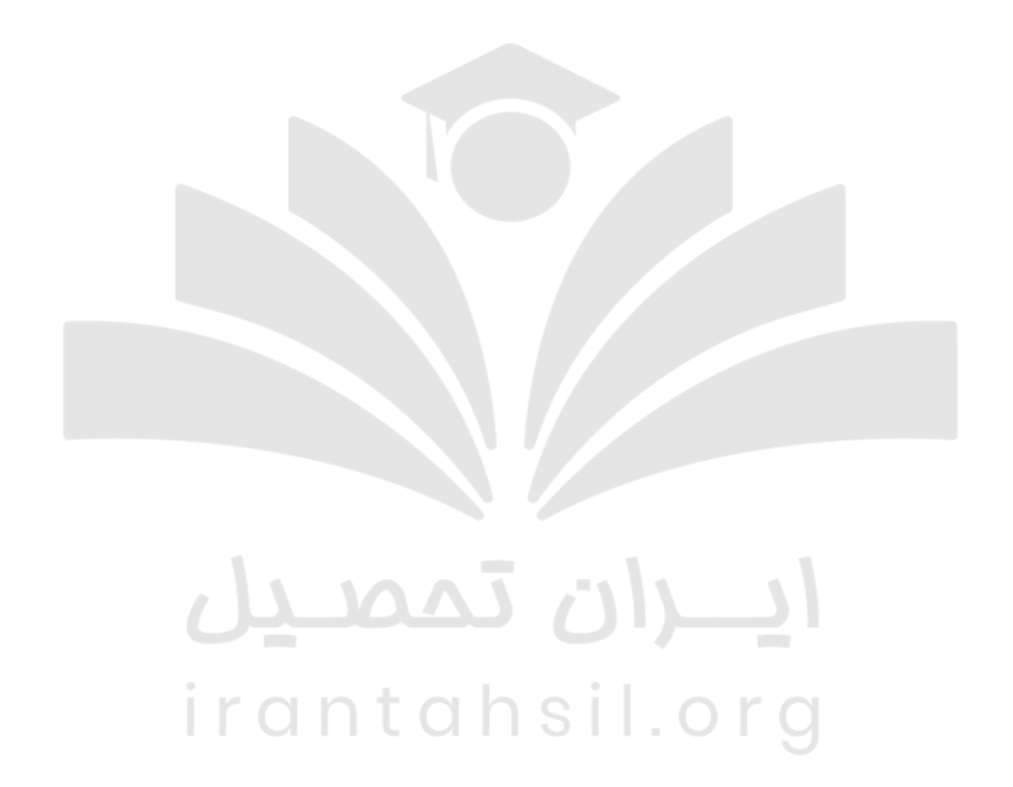

90990YQM0Y irantahsil\_moshaver

در صورتی که هر گونه پیشنهاد ، انتقاد یا شکایتی از نحوه عملکرد مجموعه دارید، می توانید از طریق ایمیل info@irantahsil.org با ما در ارتباط باشید.

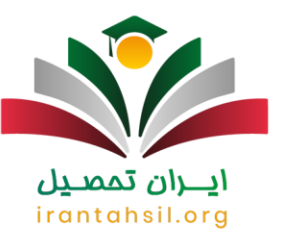

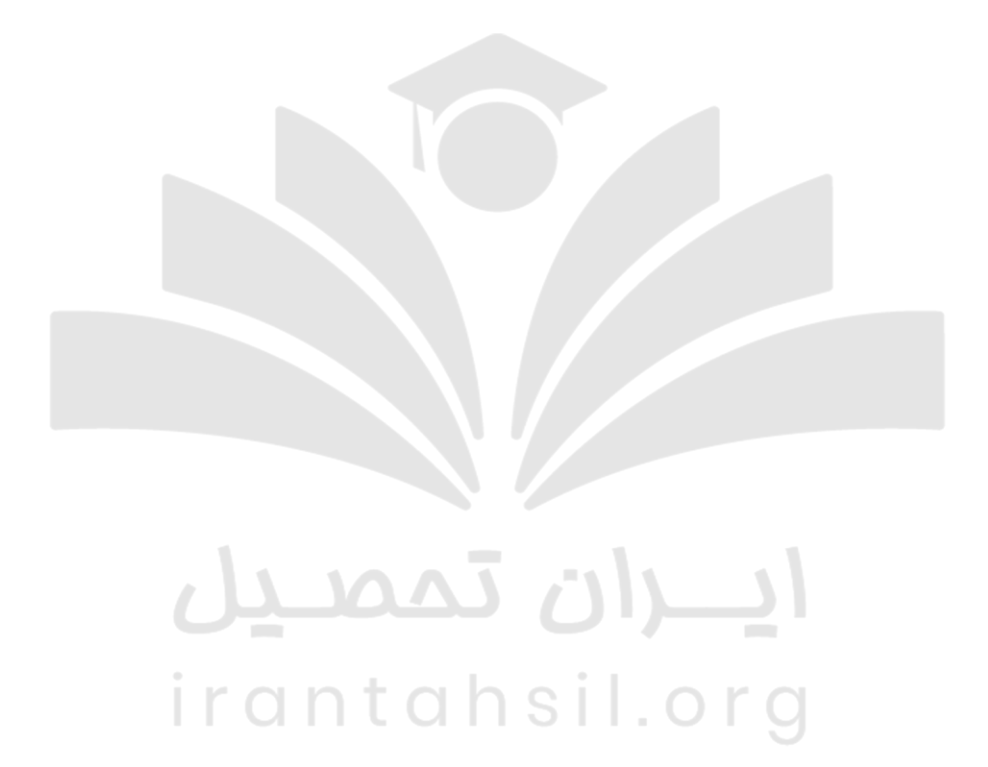

**A**oggovaroy  $\epsilon$ irantahsil\_moshaver

در صورتی که هر گونه پیشنهاد ، انتقاد یا شکایتی از نحوه عملکرد مجموعه دارید، می توانید از طریق ایمیل info@irantahsil.org با ما در ارتباط باشید.

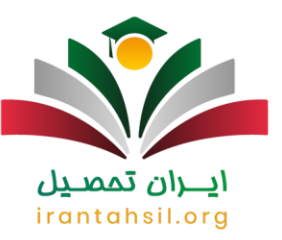

✅انجام انتخاب واحد به هیچ وجه به صورت حضوری انجام نمیشود و تمامی مراحل، اینترنتی و با مراجعه به سامانه هم آوا به آدرس اینترتی ir.ac.uast امکانپذیر خواهد بود.

✅مواردی همچون هم نیازی، پیش نیازی، حداقل و حداکثر تعداد واحد برای هر ترم را در نظر داشته باشید، زیرا این کار تنها بر عهده دانشجو بوده و مسئولین یا اساتید وظیفهای در قبال آن ندارند.

✅تعداد واحد از حداقل 12 تا حداکثر 20 واحد است. دانشجویانی که در ترم قبل مشروط شدهاند و معدل آن ها کمتر از 12 میباشد، تنها میتوانند 14 واحد اخذ کنند.

✅اگر درسی را با گروهی برمیدارید، سعی کنید درسهای دیگر خود را در همان گروه انتخاب نمایید تا به مشکالتی همچون تداخل کالس مواجه نشوید.

## ايـــران تممىـيل irantahsil.org

در صورتی که هر گونه پیشنهاد ، انتقاد یا شکایتی از نحوه عملکرد مجموعه دارید، می توانید از طریق ایمیل info@irantahsil.org با ما در ارتباط باشید.

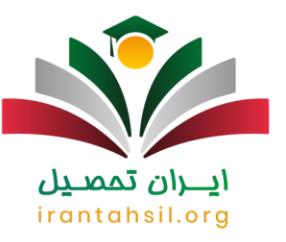

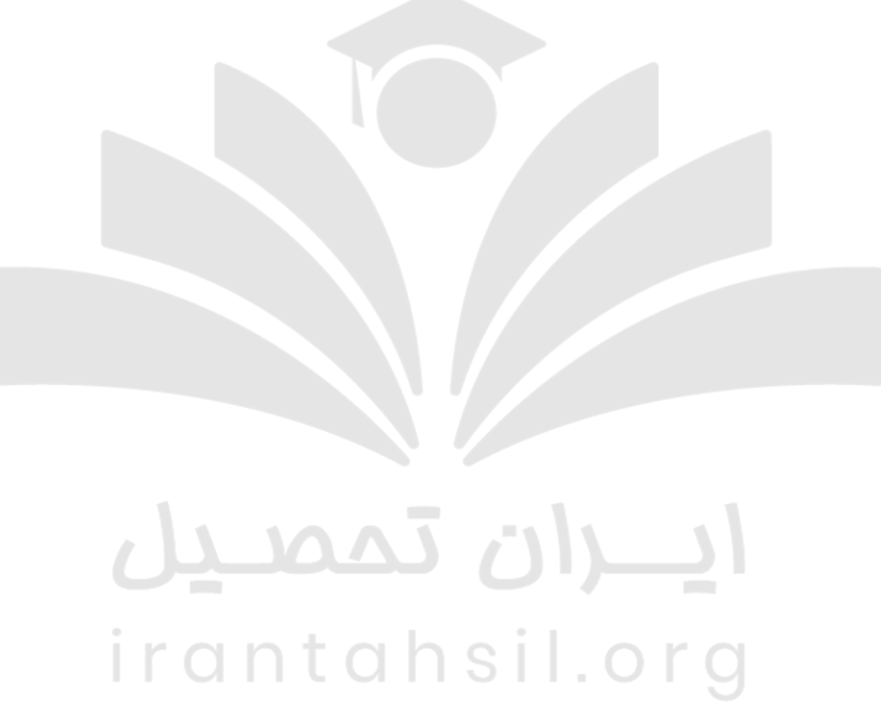

✅شرط حداقل 12 انتخاب واحد در آخرین نیمسال تحصیلی برداشته خواهد شد.

✅دانشجویانی که معدل آن ها در یک نیمسال 17 باشد، در صورت تایید گروه آموزشی مجاز خواهند بود تا در نیمسال بعدی 24 واحد اخذ نمایند.

✅کاربینی دروس عملی که به مدت 32 ساعت جهت آشنایی با حوزه شغلی مربوط به رشته مورد نظر برای دانشجویان ارائه می شود، تنها در اولین نیمسال یا اولین پودمان خواهد بود.

✅دانشجویانی که قصد اخذ ترم تابستانه در مقطع ارشد را دارند، در صورت داشتن مدرک کاردانی غیر مرتبط، باید دروس پیش نیاز و کارورزی را اخذ کنند.

> در صورتی که هر گونه پیشنهاد ، انتقاد یا شکایتی از نحوه عملکرد مجموعه دارید، می توانید از طریق ایمیل info@irantahsil.org با ما در ارتباط باشید.

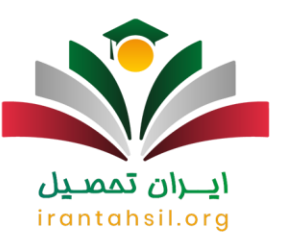

✅مواردی که ذکر شد، مهمترین قوانین مربوط به انتخاب واحد دانشگاه علمی کاربردی است، اما چنانچه با مسائل دیگری برخوردی یا سوالاتی در این زمینه داشتید، میتوانید با کارشناسان [ایران تحصیل](https://irantahsil.org/) تماس بگیرید.

به منظور دریافت [جدول شهریه دانشگاه علمی کاربردی کاردانی و کارشناسی](https://irantahsil.org/%d8%b4%d9%87%d8%b1%db%8c%d9%87-%d8%b9%d9%84%d9%85%db%8c-%da%a9%d8%a7%d8%b1%d8%a8%d8%b1%d8%af%db%8c/) بر روی لینک مربوطه کلیک کنید.

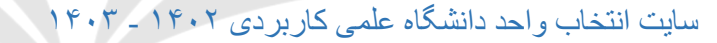

سایت انتخاب واحد دانشگاه علمی کاربردی به صورت آنالین از طریق سامانه هم آوا به آدرس ir .ac .uast .edu قابل دسترسی است. دانشجوان موظفند در زمان مقرر وارد این سایتشده و فرایند انتخاب واحد و سایر اقدامات مربوط به آن را به پایان برسانند.

عالوه بر سامانه هم آوا، دانشگاه علمی کاربردی سایتهای دیگری نیز برای ارائه خدمات به دانشجویان فعال کرده است، از جمله سایت تیزازما علمی کاربردی که برای آزمون های پایان ترم دانشجویان مورد استفاده قرار میگیرد.

دانشجویان میتوانند از طریق نام کاربری و کلمه عبور از سایت هم آوا به سامانه دسترسی یابند، که این اطالعات توسط دانشگاه به دانشجویان ارائه میشود.

راهنمای انتخاب واحد علمی کاربردی

دانشجویانی که میخواهند انتخاب واحد نمایند و یا برای حذف و اضافه اقدام کنند، باید در هر صورت مراحل یکسانی را در سایت هم آوا طی کنند. به منظور انجام انتخاب واحد دانشگاه علمی کاربردی بایستی ابتدا آدرس سایت هم آوا به آدرس ir.ac.Uastرا در مرورگر گوگل وارد کرده و مراحل زیر را طی نمایید.

> در صورتی که هر گونه پیشنهاد ، انتقاد یا شکایتی از نحوه عملکرد مجموعه دارید، می توانید از طریق ایمیل info@irantahsil.org با ما در ارتباط باشید.

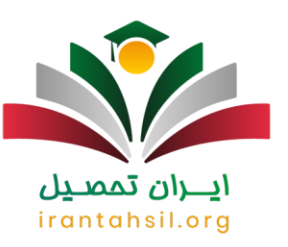

ابتدا آدرس سامانه هم آوا در گوگل جستجو نمایید و بعد وارد صفحه اصلی سایت ir.ac.uast.edu شوید.

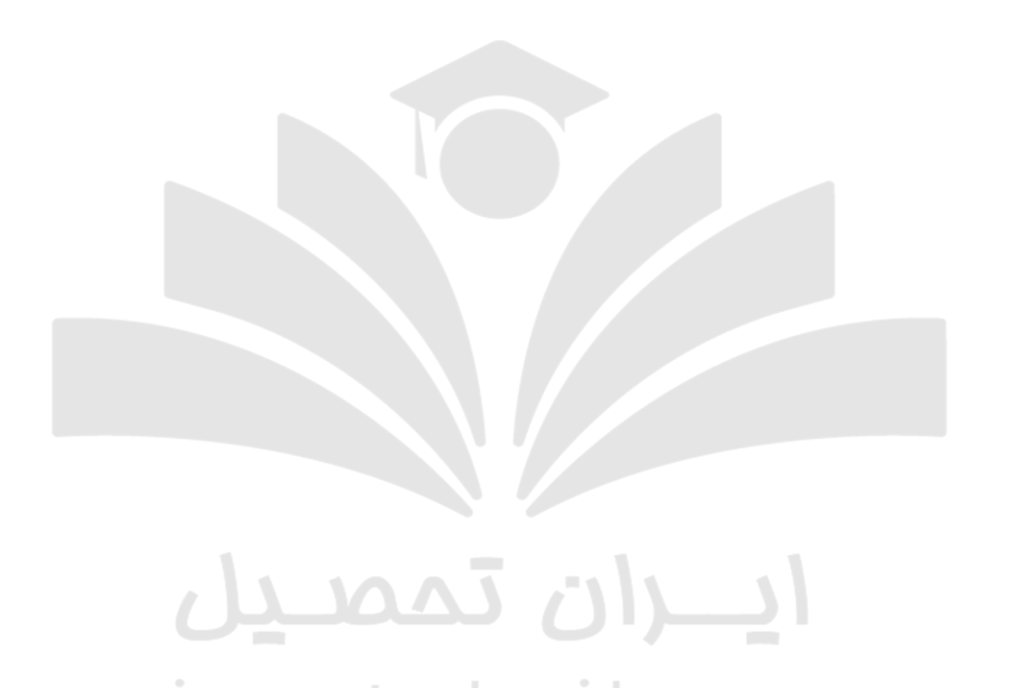

 همانند تصویر زیر در قسمت مشخص شده، نام کاربری که کد ملی است و کلمه عبور خود را در جایگاههای مشخص شده وارد کنید.

> در صورتی که هر گونه پیشنهاد ، انتقاد یا شکایتی از نحوه عملکرد مجموعه دارید، می توانید از طریق ایمیل info@irantahsil.org با ما در ارتباط باشید.

90990YQP0Y  $\epsilon$ irantahsil\_moshaver

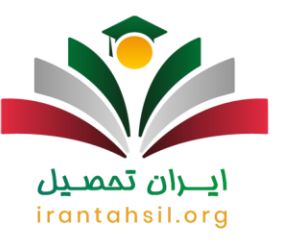

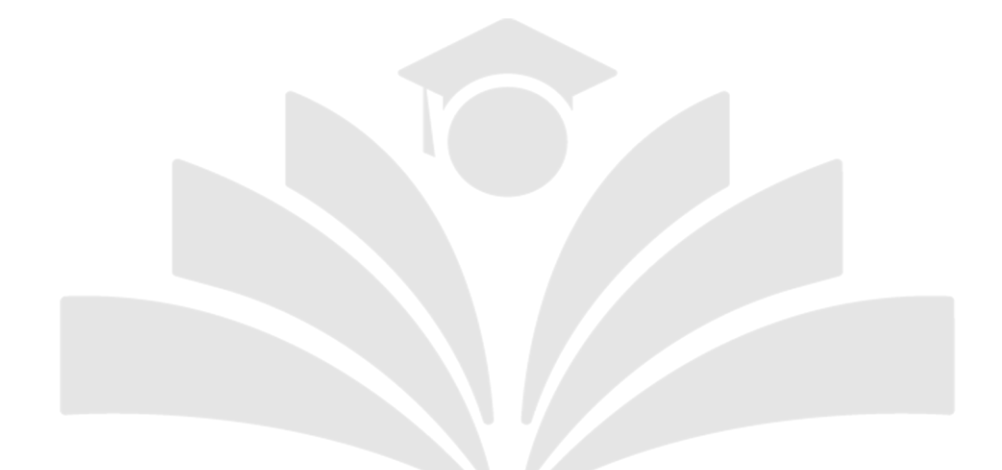

حال وارد پروفایل خود شده و بایستی گزینه دسترسی که در سمت راست صفحه واقع شده است را کلیک نمایید.

irantahsil.org

در صورتی که هر گونه پیشنهاد ، انتقاد یا شکایتی از نحوه عملکرد مجموعه دارید، می توانید از طریق ایمیل info@irantahsil.org با ما در ارتباط باشید.

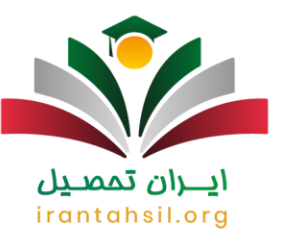

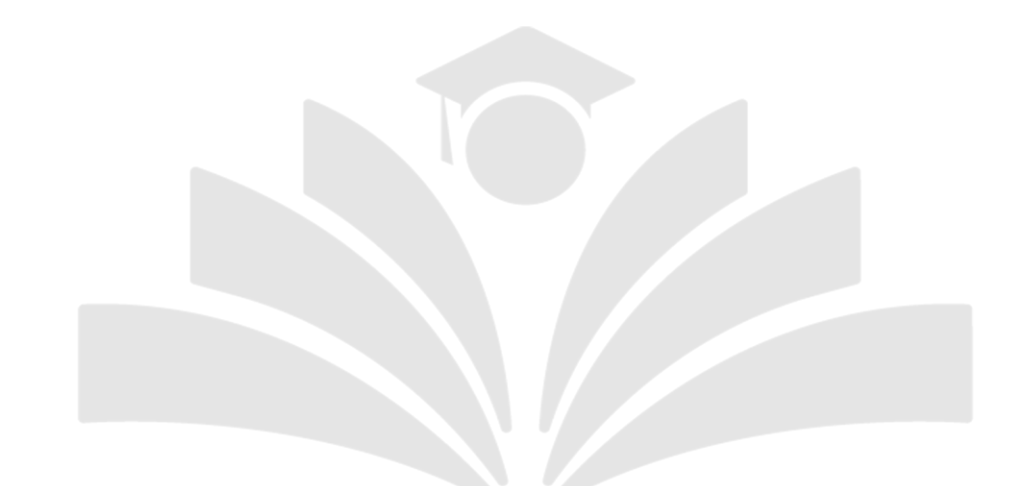

 وقتی که بر روی آیکن دسترسی کلیک میکنید با چند منوی رنگی روبرو میشوید که الزم است گزینه " انتخاب واحد" را از میان آن ها لمس نمایید.irantahsil.org

> در صورتی که هر گونه پیشنهاد ، انتقاد یا شکایتی از نحوه عملکرد مجموعه دارید، می توانید از طریق ایمیل info@irantahsil.org با ما در ارتباط باشید.

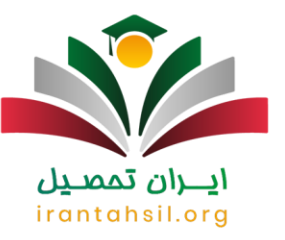

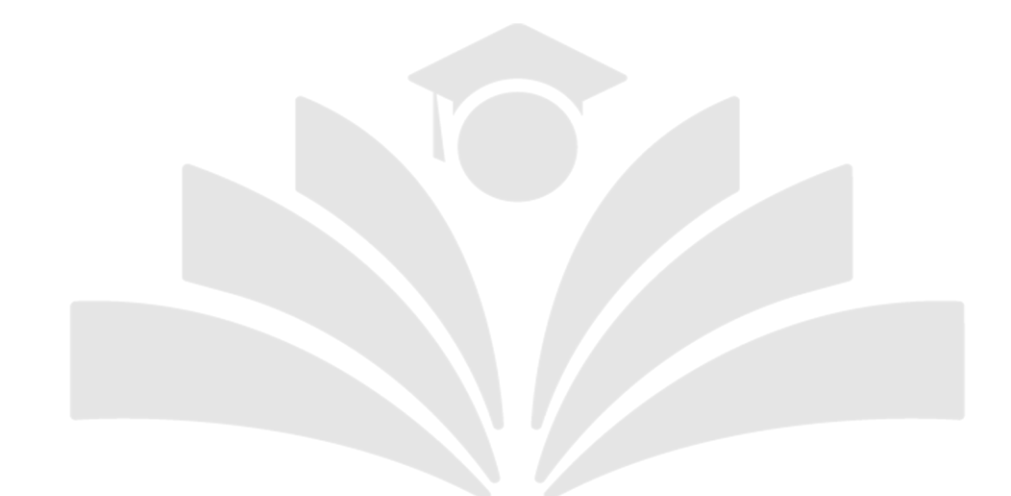

 حال در قسمت سمت راست صفحه، لیست دروس قابل اخذ نمایش داده شده است که میتوانید از میان آن ها درس مورد نظر خود را انتخاب کنید. برای این منظور کافی است که بر روی هر کدام کلیک نمایید.

در این بخش باید حتما انتخاب واحد خود را نهایی کنید تا به تایید برسد. دقت داشته باشید که اگر نهایی شدن را انجام ندهید و گزینه نهایی نمودن دروس و پرداخت شهریه را کلیک نکنید، انتخاب واحد حذف خواهد شد.

برای اطلاع ا<u>ز شماره پشتیبانی</u> سامانه سجاد بر روی لینک مربوطه کلیک بفرمایید

شهریه انتخاب واحد دانشگاه علمی کاربردی

پس از راهنمای انتخاب واحد علمی کاربردی نوبت به راهنمایی در خصوص شهریه است. همانطور که میدانید دانشگاه علمی کاربردی یک دانشگاه شهریه پرداز است و دانشجویان باید برای انتخاب واحد، از نظر شهریه مشکلی نداشته باشند. ابتدا اینکه قبل از انجام فرایند انتخاب رشته، بایستی مبلغ در نظر گرفته شده واریز گردد. بدین ترتیب، اگر مثال چند درس را

> در صورتی که هر گونه پیشنهاد ، انتقاد یا شکایتی از نحوه عملکرد مجموعه دارید، می توانید از طریق ایمیل info@irantahsil.org با ما در ارتباط باشید.

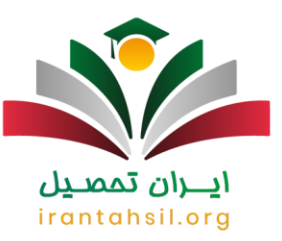

اخذ کردهاید و پرداخت نهایی زدهاید، در صورت اخذ دوباره دروس دیگر میبایست مجددا شهریه آن را پرداخت کنید و سپس نهایی شدن را بزنید.

نکته مهم دیگر اینکه وقتی انتخاب واحد را انجام دادید، نهایتا تا 2 ساعت یعنی 120 دقیقه فرصت پرداخت شهریه را دارید. در غیر این صورت، انتخاب واحد انجام شده به شکل اتوماتیک در سایت هم آوا حذف خواهد شد. در پایان، همانند آنچه که در انتخاب واحد گفته شد، پس از اینکه گزینه " نهایی کردن انتخاب واحد " را انتخاب نمودید، عالمت تیک را در ستون " تایید" فشار دهید تا فرایند مورد نظر به پایان برسد.

برای کسب اطالعات بیشتر در رابطه با [اعتبار مدرک دانشگاه علمی کاربردی](https://irantahsil.org/%d8%a7%d8%b9%d8%aa%d8%a8%d8%a7%d8%b1-%d9%85%d8%af%d8%b1%da%a9-%d8%af%d8%a7%d9%86%d8%b4%da%af%d8%a7%d9%87-%d8%b9%d9%84%d9%85%db%8c-%da%a9%d8%a7%d8%b1%d8%a8%d8%b1%d8%af%db%8c/) روی لینک مربوطه کلیک نمایید.

نحوه پرداخت شهریه علمی کاربردی در بهمن ماه

شهریه دانشگاه علمی کاربردی مثل سایر دانشگاههای سراسری و آزاد، به صورت متغیر و ثابت است. افرادی که میخواهند از اقساط شهریه هر ترم با خبر شوند، الزم است پیش از شروع ترم با بخش آموزش دانشکده صحبت کنند تا به توافق برشند. بنابراین با اطالع از شهریه ثابت و متغیر و انتخاب واحد دروس تخصصی و عمومی، بایستی با نحونه پرداخت شهریه علمی کاربردی آشنا شوید تا با اطالعاتی جامع و کامل در سامانه هم آوا انتخاب واحد کنید. مراحل پرداخت شهریه دانشگاه علمی کاربردی، به صورت زیر است:

در گام اول آدرس سامانه هم آوا در گوگل سرچ کنید و بعد وارد صفحه اصلی سایت ir.ac.uast.edu شوید.

ايـــران تممىـيل irantahsil.org

> در صورتی که هر گونه پیشنهاد ، انتقاد یا شکایتی از نحوه عملکرد مجموعه دارید، می توانید از طریق ایمیل info@irantahsil.org با ما در ارتباط باشید.

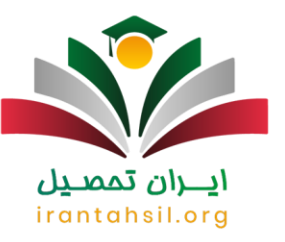

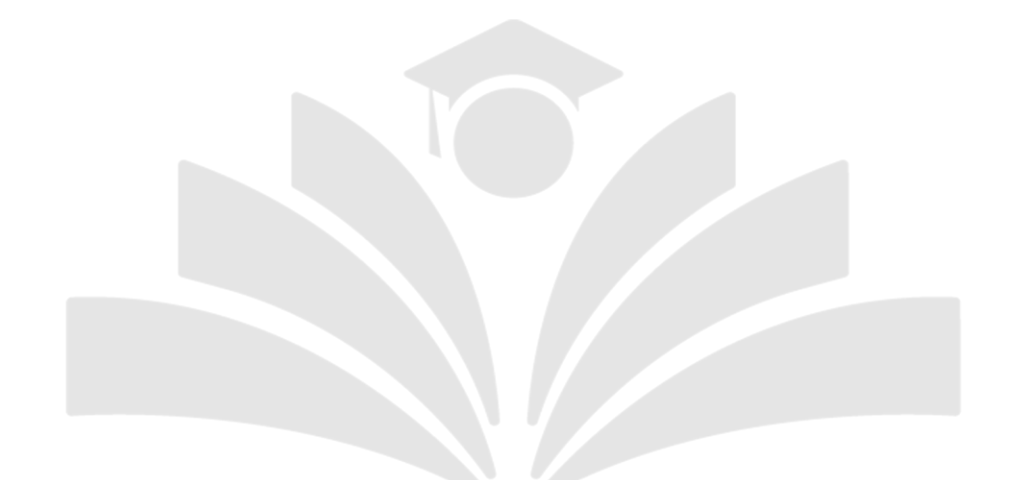

 پس از ورود به صفحه اصلی برای ورود به پنل شخصی، باید نام کاربری و رمز عبور خود را در جایگاههای مشخص شده ثبت نمایید.irantahsil.org

> در صورتی که هر گونه پیشنهاد ، انتقاد یا شکایتی از نحوه عملکرد مجموعه دارید، می توانید از طریق ایمیل info@irantahsil.org با ما در ارتباط باشید.

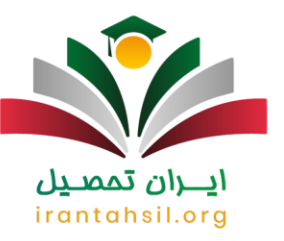

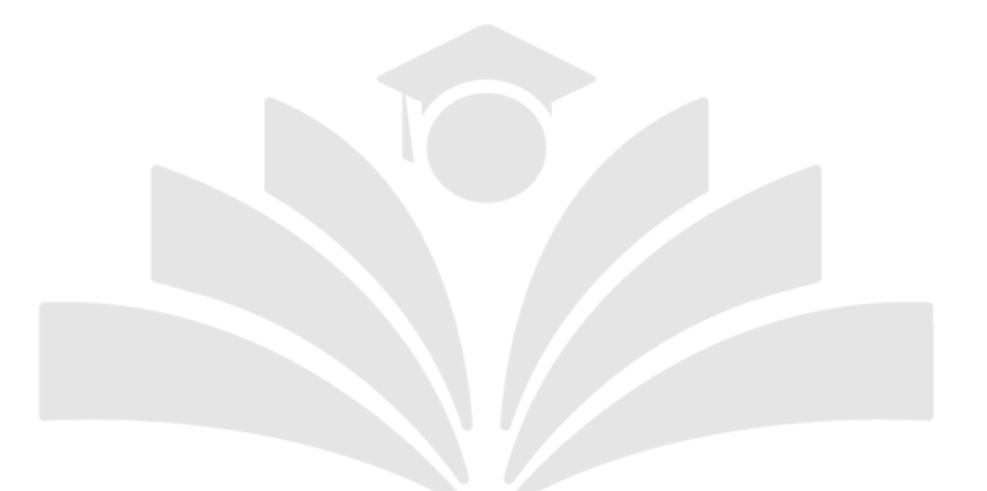

در بخش بعدی بر روی گزینه دسترسی کلیک کنید تا به صفحه بعد منتقل شوید.

90990YQPoY  $\mathbf{C}$ irantahsil\_moshaver

در صورتی که هر گونه پیشنهاد ، انتقاد یا شکایتی از نحوه عملکرد مجموعه دارید، می توانید از طریق ایمیل info@irantahsil.org با ما در ارتباط باشید.

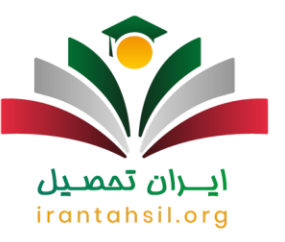

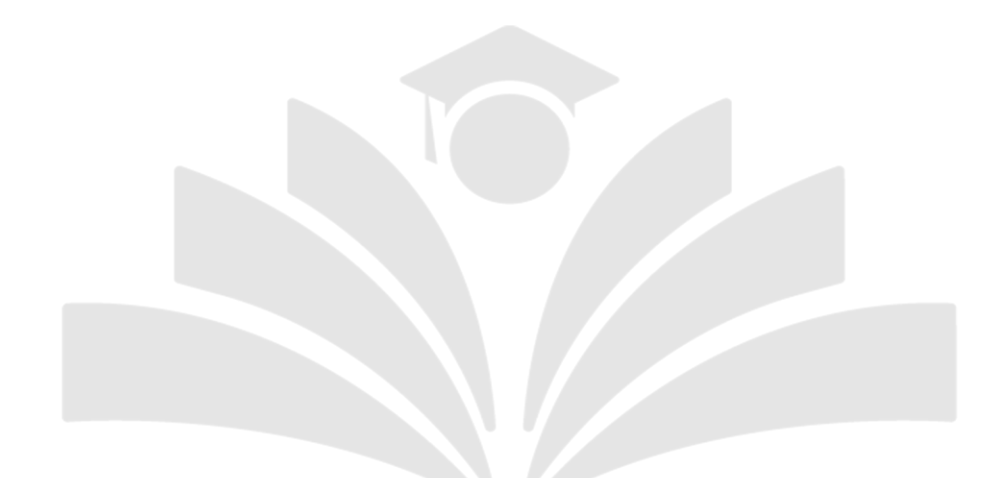

سپس در این مرحله از بین آیکنهای رنگی، گزینه تسویه حساب را انتخاب کرده و شهریه خود را پرداخت نمایید.

irantahsil.org

در صورتی که هر گونه پیشنهاد ، انتقاد یا شکایتی از نحوه عملکرد مجموعه دارید، می توانید از طریق ایمیل info@irantahsil.org با ما در ارتباط باشید.

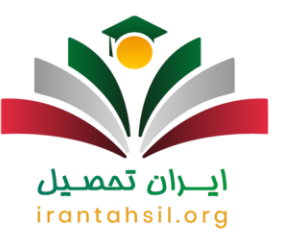

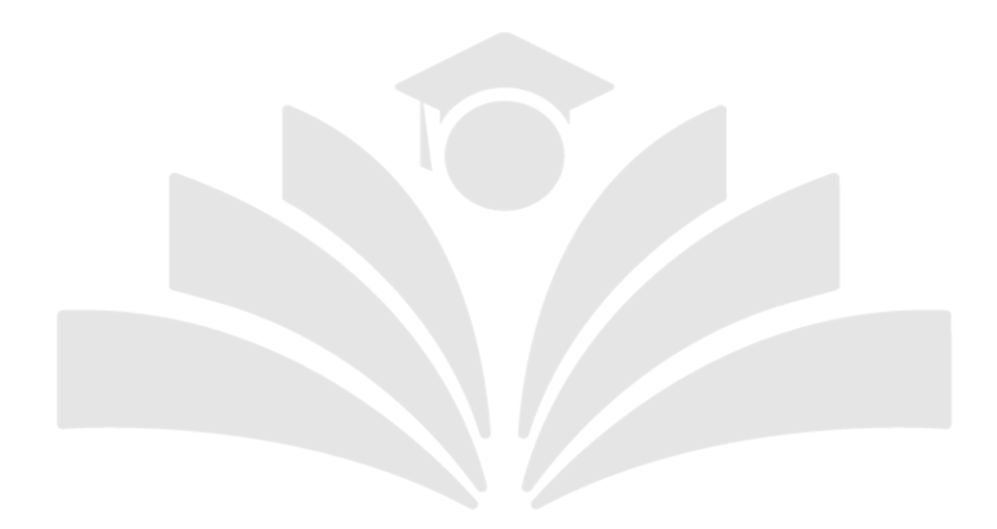

### انتخاب واحد دانشجویان ترم آخر دانشگاه علمی کاربردی

دانشجویان بایستی با توجه به جدول زمانبندی و بر اساس مقطع و سال ورودی خود وارد سایت هم آوا شدهو طبق مراحل گفتهشدهدر باال انتخاب واحد دانشگاه علمی کاربردی را انجام دهند.

اتممد

تفاوتی که دانشجویان ترم آخر با دیگر دانشجویان دارند، در سقف واحدهای مجاز انتخاب واحد است. در صورتی که دانشجویی تنها ۲۴ واحد تا فارغ التحصیلی فاصله داشته باشد، میتواند تمام آن واحدها را در همان ترم اخذ نماید.

اما اگر تعداد واحدهای باقی مانده بیشتر از این باشد، باید مانند دیگر دانشجویان انتخاب واحد کرده و سایر دروس را در ترم بعدی اخذ کند.

> در صورتی که هر گونه پیشنهاد ، انتقاد یا شکایتی از نحوه عملکرد مجموعه دارید، می توانید از طریق ایمیل info@irantahsil.org با ما در ارتباط باشید.

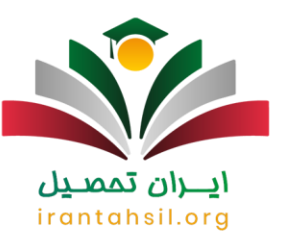

#### سقف انتخاب واحد در دانشگاه علمی کاربردی

دانشجویان دانشگاه علمی کاربردی نیز مانند سایر دانشگاهها مجاز به حداقل اخذ تعداد واحد و حداکثر اخذ تعداد واحد هستند که باید شرایطی را مثل معدل نیمسال گذشته و موارد تحصیلی دیگر را در نظر بگیرند.

دانشجویانی که معدلشان باالی 17 میشود برای انتخاب واحد دانشگاه علمی کاربردی، میتوانند تا 24 واحد برای ترم بعدی اخذ کنند. دانشجویانی که معدلشان بین 14 تا 17 است نیز برای انتخاب واحد دانشگاه علمی کاربردی، حدود 20 واحد میتوانند برای ترم بعدی اخذ نمایند. و در نهایت دانشجویان مشروط برای انتخاب واحد دانشگاه علمی کاربردی فقط تا سقف 14 واحد درسی می توانند در سامانه هم آوا ثبت کنند.

### اتمه شرایط تطبیق واحد علمی کاربردی

در برخی از شرایط ممکن است فردی در دانشگاه دیگری تحصیل کرده باشد و به هر دلیل تصمیم ورود به دانشگاه علمی کاربردی داشته باشد. در چنین شرایطی انتخاب واحد دانشگاه علمی کاربردی دارای ضوابط خاص خود میباشد و دانشجو باید برای تطبیق و معادل سازی اقدام کند.

- پذیرش و ادامه تحصیل بر اساس سوابق ت حصیلی دانشجو خواهد بود .
- دانشجویان که در دانشگاه های دولتی، آموزشکده های فنی و حرفه ای، و علمی -کاربردی سابق انصراف، اخراج یا فارغ التحصیل شدهاند، چنانچه در دانشگاه پذیرفته شود دروس عمومی اصلی، پایه و تخصصی وی به نحوی معادل سازی میشود که دانشجو حداقل 25 واحد درسی را ثبت نام کرده و بگذرانند.
- صرفا دروس عمومی و پایه افرادی که در دانشگاه های آزاد، پیام نور و غیرانتفاعی انصراف، اخراج یا فارغ التحصیل شده اند، معادل سازی خواهد شد.
- دروس کاربینی، کارورزی 1 و ،2 و مهارت های مشترک تنها برای دانشجویان انصرافی و اخراجی دورههای علمی کاربردی در همان مقطع و همان گرایش با سر فصل مصوب معادلسازی خواهند شد.

در صورتی که هر گونه پیشنهاد ، انتقاد یا شکایتی از نحوه عملکرد مجموعه دارید، می توانید از طریق ایمیل info@irantahsil.org با ما در ارتباط باشید.

9099070107 irantahsil moshaver

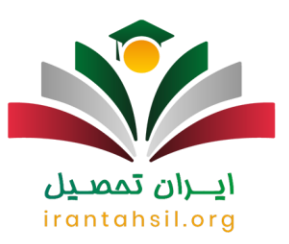

- مدرک دانشگاهی قبلی باید مورد تایید وزارت علوم، تحقیقات و فناوری یا وزارت بهداشت، درمان و آموزش پزشکی یا شورای انقالب عالی فرهنگی باشد.
	- شرایط تحصیل دانشجو در دانشگاه قبلی با برنامه مصوب شورای عالی برنامه ریزی وزارت علوم و وزارت بهداشت مطابقت داشته باشد.
- گروه آموزشی مرکز و شورای مرکز پذیرنه تایید کنند که محتوای آموزشی دروس گذرانده شده با دروس جدید اشتراک و همخوانی داشته باشد، و نمره هر درس کمتر از 12 نباشد. البته برای دانشجویان ایثارگر و شاهد بین 10 تا 12 هم مورد قبول است.

برای ورود به [سامانه نقل و انتقال دانشگاه علمی کاربردی](https://irantahsil.org/%d8%b3%d8%a7%d9%85%d8%a7%d9%86%d9%87-%d9%86%d9%82%d9%84-%d9%88-%d8%a7%d9%86%d8%aa%d9%82%d8%a7%d9%84-%d8%af%d8%a7%d9%86%d8%b4%da%af%d8%a7%d9%87-%d8%b9%d9%84%d9%85%db%8c-%da%a9%d8%a7%d8%b1%d8%a8%d8%b1/) کلیک کنید.

اصطالحات مربوط به تحصیل در دانشگاه علمی کاربردی

دانشگاه علمی کاربردی مانند همه دانشگاههای دیگر دارای اطالعات و ضوابط خاصی است که برای هر دانشجو الزم است از آن ها آگاه باشد. البته برخی از قوانین در این دانشگاه با سایرین متفاوت است که در اینجا به هر یک از قوانین مهم در زمان انتخاب واحد دانشگاه علمی کاربردی خواهیم پرداخت.

✅حذف و اضافه: هر دانشجو تا 2 هفته بعد از آغاز نیمسال مهلت دارد که حداکثر دو درس را اضافه یا حذف کند. البته تعداد واحدها نباید از حد مجاز بیشتر باشد.

✅حضور در جلسات: چنانچه دانشجویی در بیش از 16/3 جلسات و یا جلسه پایانی ترم غیبت داشته و دلیل آن ناموجه باشد، نمره او صفر خواهد بود. البته در صورت موجه بودن با تایید شورای تخصصی آموزشگاه، آن درس حذف خواهد شد.

## ايـــران تممىـيل irantahsil.org

در صورتی که هر گونه پیشنهاد ، انتقاد یا شکایتی از نحوه عملکرد مجموعه دارید، می توانید از طریق ایمیل info@irantahsil.org با ما در ارتباط باشید.

9099070107 irantahsil moshaver

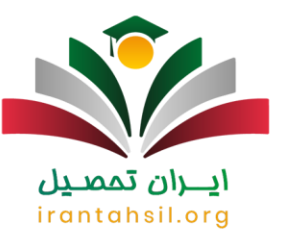

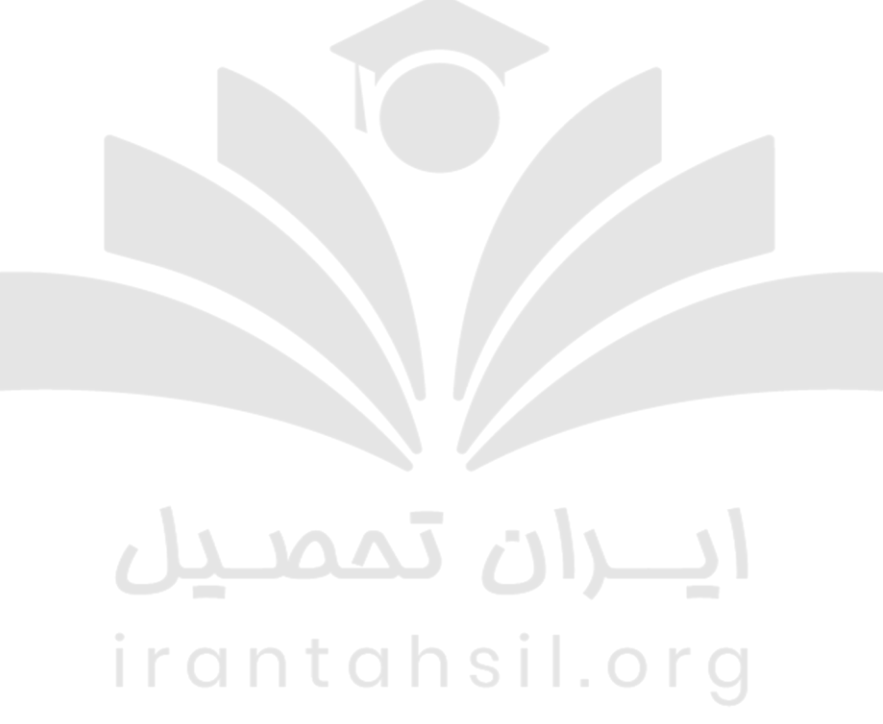

✅حداقل نمره قبولی: دانشجو باید حداقل نمره 10 را در هر درس کسب کند.

✅مشروطی: اگر معدل دانشجو در پایان هر نیمسال پایین تر از 12 باشد، مشروط تلقی خواهد شد و در ترم بعدی میتواند حداکثر 14 واحد درسی را اخذ نماید. همچنین، اگر مشروطی در دو نیمسال پی در پی اتفاق بیفتد، دانشجو از ادامه تحصیل محروم خواهد شد.

✅مرخصی تحصیلی: هر دانشجو در طول هر کدام از دوره های تحصیلی کاردانی و کارشناسی تنها یکبار مجاز به اخذ مرخصی خواهد بود.

> در صورتی که هر گونه پیشنهاد ، انتقاد یا شکایتی از نحوه عملکرد مجموعه دارید، می توانید از طریق ایمیل info@irantahsil.org با ما در ارتباط باشید.

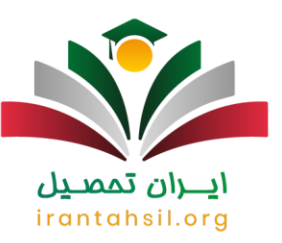

خالصه مطالب انتخاب واحد دانشگاه علمی کاربردی

در این مقاله به بررسی نحوه، زمان و شرایط انتخاب واحد دانشگاه علمی کاربردی پرداختیم و با راهنمای انتخاب واحد علمی کاربردی آشنا شدیم. زمان انتخاب واحد در دو نوبت مهر و بهمن ماه است که روز مشخص آن از چند روز قبل مشخص شده و در سامانه هم آوا اعالم می شود. سپس در ادامه مطلب، درباره نحوه پرداخت شهریه که باید بالفاصله بعد از انتخاب واحد انجام شود، توضیحاتی ارائه دادیم. همچنین در هر کدام از مراحل ثبت نام و پذیرش، انتخاب واحد، مرخصی تحصیلی، انتقالی و مهمانی، و یا هر مورد دیگری با سوالی مواجه شدید، میتوانید با مشاورین ایران تحصیل ارتباط برقرار کنید. برای این کار کافی است که به شماره 9099075307 را از ساعت 8 صبح الی 12 شب در همه روزهای هفته تماس بگیر بد.

برای دانلود فایل [PDFا](https://irantahsil.org/wp-content/uploads/2023/09/فایل-انتخاب-واحد-دانشگاه-علمی-کاربردی.pdf)نتخاب واحد دانشگاه علمی کاربردی کلیک کنید.

# ايـــران تممىـيل irantahsil.org

در صورتی که هر گونه پیشنهاد ، انتقاد یا شکایتی از نحوه عملکرد مجموعه دارید، می توانید از طریق ایمیل info@irantahsil.org با ما در ارتباط باشید.